## **Beta Test Checklist**

Please complete and score each task and note any comments you may have regarding each task.

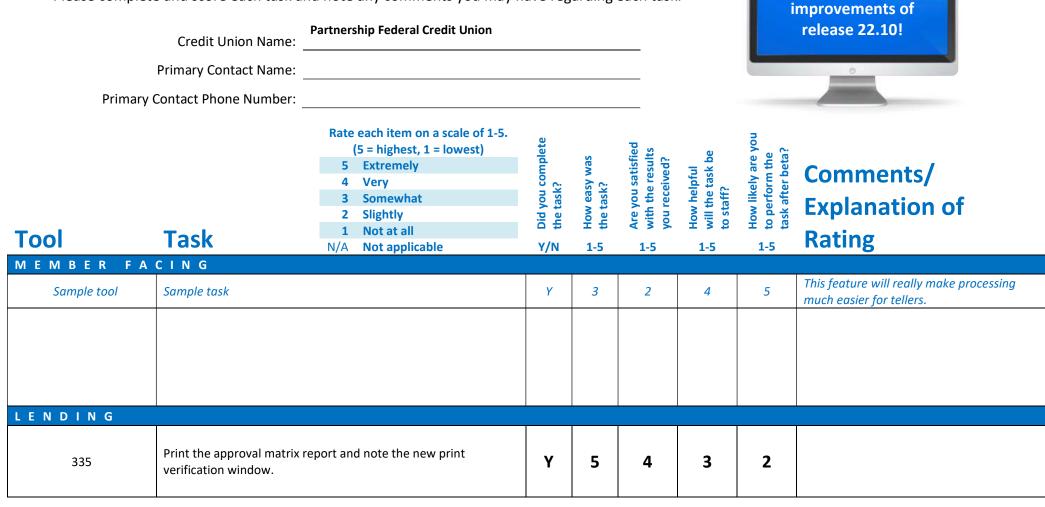

Thank you for helping us test the software

| ΤοοΙ | Task                                                          | Rate each item on a scale of 1-5.(5 = highest, 1 = lowest)5Extremely4Very3Somewhat2Slightly1Not at allN/ANot applicable                                                  | <ul> <li>✓ Did you complete</li> <li>Z the task?</li> </ul> | 1-T How easy was<br>5-t the task? | Are you satisfied<br>G- with the results<br>you received? | How helpful<br>G-1 will the task be<br>to staff? | How likely are you<br>G- to perform the<br>task after beta? | Comments/<br>Explanation of<br>Rating                                                                                                    |
|------|---------------------------------------------------------------|----------------------------------------------------------------------------------------------------|-------------------------------------------------------------|-----------------------------------|-----------------------------------------------------------|--------------------------------------------------|-------------------------------------------------------------|----------------------------------------------------------------------------------------------------|
| 2    | that it will not allow another application. Try this when the | a another staff member and verify<br>user to enter and edit the same<br>e first user is in different areas of<br>the second user encounters the                          | Y                                                           | 4                                 | 3                                                         | 1                                                | 4                                                           | While this added feature mitigates two<br>employees editing the same application<br>simultaneously in error, I find this to be an<br>unnecessary layer that will cause delay in<br>reviewing applications should a rep forget<br>to exit an application or if two employees<br>would like to discuss an app together. |
| 2    | print the Loan Officer Works                                  | application then have a second user<br>neet. Confirm the loan officer<br>Id is including the correct data from                                                           | Y                                                           | 5                                 | 4                                                         | 4                                                | 4                                                           |                                                                                                    |
| 1691 |                                                               | A Detail information in CU*BASE mation on screen. Confirm that you                                                                                                    | Y                                                           | 5                                 | 4                                                         | 4                                                | 4                                                           |                                                                                                    |
| 1691 |                                                               | ld Create a HMDA Download.<br>able in your QUERYXX library that<br>Information you entered in Tool                                                                       | Y                                                           | 3                                 | 3                                                         | 3                                                | 3                                                           | Could not download with blank<br>information. Fields 1 – 12 needed to be<br>entered in order to move forward with a<br>download.                                                                                                    |
| 574  | use Membership Designation package created that you have      | in package. Confirm that you can<br>as search criteria. Confirm after<br>we the option to Prepare for Final<br>rm that fields are editable. Backup<br>nd delete package. | Y                                                           | 4                                 | 4                                                         | 4                                                | 4                                                           |                                                                                                    |

| ΤοοΙ       | Task                                                      | Rate each item on a scale of 1-5.(5 = highest, 1 = lowest)5Extremely4Very3Somewhat2Slightly1Not at allN/ANot applicable                                        | <ul> <li>Did you complete</li> <li>the task?</li> </ul> | -T How easy was<br>G the task? | Are you satisfied<br>G- with the results<br>you received? | How helpful<br>G- will the task be<br>to staff? | How likely are you<br>G-<br>to perform the<br>task after beta? | Comments/<br>Explanation of<br>Rating                                                   |
|------------|-----------------------------------------------------------|----------------------------------------------------------------------------------------------------|---------------------------------------------------------|--------------------------------|-----------------------------------------------------------|-------------------------------------------------|----------------------------------------------------------------|-----------------------------------------------------------------------------------------|
| 2          | loan select "Custom Fields".<br>when prompted review cust | cation process. When creating the<br>Follow the creation process and<br>om field options. Associate any<br>nen proceed with loan creation.                     | Y                                                       | 4                              | 4                                                         | 3                                               | 4                                                              |                                                                                         |
| 51         | borrower under Additional S                               | o a Credit Card loan with a single<br>igners in Tool #51. Confirm you can<br>he loan. Confirm the ECOA code of 3                                               | N/A                                                     | N/A                            | N/A                                                       | N/A                                             | N/A                                                            | PFCU utilizes a third-party<br>vendor to complete the<br>addition of an authorized user |
| 51         |                                                           | o a Credit Card with a primary and<br>an add the Authorized user to the<br>e of 3 is showing correctly.                                                        | N/A                                                     | N/A                            | N/A                                                       | N/A                                             | N/A                                                            | PFCU utilizes a third-party<br>vendor to compete the<br>addition of an authorized user  |
| 20         |                                                           | with a primary borrower and<br>rrect ECOA codes. Use tool # 20 to<br>ing with a ECOA code of 1.                                                                |                                                         |                                |                                                           |                                                 |                                                                | Our Credit Card portfolio is not online so<br>we cannot validate                        |
| 20         |                                                           | with a primary, coborrower, and rrect ECOA codes. Use tool # 20 to ing with a ECOA code of 2.                                                                  |                                                         |                                |                                                           |                                                 |                                                                | Our Credit Card portfolio is not online so we cannot validate                           |
| TELLER/MEN | MBER SERVICE                                              |                                                                                                    |                                                         |                                |                                                           |                                                 |                                                                |                                                                                         |
| 1775       | use the add feature to copy the settings copied to the ne | w Controls for a branch. Once setup,<br>the controls to a new branch. Verify<br>w branch correctly. If you do not<br>one branch, use delete to remove<br>tion. |                                                         |                                |                                                           |                                                 |                                                                | Not using Express Teller                                                                |

| Tool | Task                                                                                         | Rate each item on a scale of 1-5.<br>(5 = highest, 1 = lowest)5Extremely4Very3Somewhat2Slightly1Not at allN/ANot applicable                                                         | <ul> <li>Did you complete</li> <li>the task?</li> </ul> | L How easy was<br>G the task? | Are you satisfied<br>4 with the results<br>you received? | How helpful<br>G- will the task be<br>to staff? | How likely are you<br>ch to perform the<br>task after beta? | Comments/<br>Explanation of<br>Rating |
|------|----------------------------------------------------------------------------------------------|----------------------------------------------------------------------------------------------------|---------------------------------------------------------|-------------------------------|----------------------------------------------------------|-------------------------------------------------|-------------------------------------------------------------|---------------------------------------|
| 1775 | be added/edit for teller. We teller function for the beta p                                  | econdary transaction descriptions to<br>e encourage you to use the Xpress<br>period for certain tellers even if you<br>term. You can remove access to the<br>aplete.                |                                                         |                               |                                                          |                                                 |                                                             | NA                                    |
| 1775 | Native Receipts for Xpress te<br>change settings including pr<br>& only for withdrawals) and | ntact Imaging Solutions to setup<br>eller. Once setup, use tool 1775 to<br>ompt for a signature capture (always<br>masking member name and account<br>print according to configured |                                                         |                               |                                                          |                                                 |                                                             | NA                                    |
| 1600 | Cash outside and in-house c<br>for the base share account f<br>new \$0 memo transactions.    |                                                                                                    |                                                         |                               |                                                          |                                                 | NA                                                          |                                       |
| 1600 |                                                                                              | nces. Check in transaction history for<br>he same member and view the new                                                                                                    |                                                         |                               |                                                          |                                                 |                                                             | NA                                    |
| 1600 | Miscellaneous Advance. Che share account for the same                                        | to cash a check and process a<br>teck in transaction history for the base<br>member and confirm there is \$0<br>ashed check and the Misc. Advance.                                  |                                                         |                               |                                                          |                                                 |                                                             | NA                                    |

| Tool    | Task                                                                                                    | Rate each item on a scale of 1-5.(5 = highest, 1 = lowest)5Extremely4Very3Somewhat2Slightly1Not at allN/ANot applicable | <ul> <li>✓ Did you complete</li> <li>∠ the task?</li> </ul> | L How easy was<br>G the task? | Are you satisfied<br>G-T with the results<br>you received? | How helpful<br>G-T will the task be<br>to staff? | How likely are you<br>G1 to perform the<br>task after beta? | Comments/<br>Explanation of<br>Rating |
|---------|----------------------------------------------------------------------------------------------------|----------------------------------------------------------------------------------------------------|-------------------------------------------------------------|-------------------------------|------------------------------------------------------------|--------------------------------------------------|-------------------------------------------------------------|---------------------------------------|
| 1600    | Xpress teller by selecting Ad                                                                                                    | description to a transaction using<br>ditional Member Services and Edit<br>he description is there in Inquiry or        |                                                             |                               |                                                            |                                                  |                                                             | NA                                    |
| 32      | Buy/Sell cash from teller drawer to teller drawer. Confirm that the transaction impacts both drawer balances correctly.                                                                                                    |                                                                                                    |                                                             | 5                             | 5                                                          | 5                                                | 5                                                           |                                       |
| 32      | Take the option to transfer funds from one teller drawer to<br>another using tellers located in different branches and tellers<br>that have not been activated. Verify that the option is limited to<br>tellers within a single branch and for active tellers only |                                                                                                    |                                                             | 5                             | 5                                                          | 5                                                | 5                                                           |                                       |
| 32      | After posting a transfer betw<br>inquiry option to assure it sh                                                                                                    | veen teller drawers, review the<br>lows accurately                                                                      | 5                                                           | 5                             | 5                                                          | 5                                                | 5                                                           |                                       |
| Inquiry |                                                                                                    | tal Look option showing the alpha<br>ounts. Verify that all OTB records                                                 |                                                             |                               |                                                            |                                                  |                                                             | Na                                    |
| 1600    | process various transactions                                                                                                    | e receipts with the Imaging team,<br>through Xpress Teller. Verify that it<br>play. Verify the details and the          |                                                             |                               |                                                            |                                                  |                                                             | na                                    |

| Tool<br>Manageme | Task                                                                                                    | Rate each item on a scale of 1-5.<br>(5 = highest, 1 = lowest)5Extremely4Very3Somewhat2Slightly1Not at allN/ANot applicable                                                                                                   | <ul> <li>Did you complete</li> <li>the task?</li> </ul> | T How easy was<br>the task? | Are you satisfied<br>G with the results<br>you received? | How helpful<br> | How likely are you<br>G to perform the<br>task after beta? | Comments/<br>Explanation of<br>Rating        |
|------------------|----------------------------------------------------------------------------------------------------|----------------------------------------------------------------------------------------------------|---------------------------------------------------------|-----------------------------|----------------------------------------------------------|-----------------|------------------------------------------------------------|----------------------------------------------|
| 1210             | accounts with some of the n<br>see what the results would l                                                                                                    | d flood options. If possible, flood test<br>ew options or use the audit option to<br>be if run. Connect with the<br>or assistance in making any changes.                                                                      | Y                                                       | 3                           | 4                                                        | 3               | 4                                                          |                                              |
| 1697             | <ul> <li>Have one user access a loan application then have a user with access to tool #1697 remove the lock from the same application.</li> <li>After the lock is removed have a new user access the same loan application.</li> <li>Note: This tool should have restricted access and should ONLY be used in rare situations when the user locking it is not available to exit the app. This step is only for verification purposes during beta, so please make sure that no app information is adversely impacted when option is taken.</li> </ul>                                                                                                    |                                                                                                    |                                                         | 4                           | 4                                                        | 4               | 4                                                          | It is awkward but we are getting used to it. |
| 823              | QUERYXX library. Enter a species of the second second seco | ram using a saved query from your<br>ecified amount you would like to<br>Once complete, run a simulation<br>s to run a simulation only. Use only<br>and make sure you don't process the<br>ete the dividend program when done |                                                         |                             |                                                          |                 |                                                            | NA                                           |

| Tool         | Task                                                                                                    | Rate each item on a scale of 1-5.<br>(5 = highest, 1 = lowest)5Extremely4Very3Somewhat2Slightly1Not at allN/ANot applicable | <ul> <li>Did you complete</li> <li>the task?</li> </ul> | T How easy was<br>the task? | Are you satisfied<br>G with the results<br>you received? | How helpful<br>G- will the task be<br>to staff? | How likely are you<br>G to perform the<br>task after beta? | Comments/<br>Explanation of<br>Rating |
|--------------|----------------------------------------------------------------------------------------------------|----------------------------------------------------------------------------------------------------|---------------------------------------------------------|-----------------------------|----------------------------------------------------------|-------------------------------------------------|------------------------------------------------------------|---------------------------------------|
| 569<br>AUDIT |                                                                                                    | ext banking configuration. Verify<br>to the desired settings and fees.                                                      | Y                                                       | 4                           | 4                                                        | 2                                               | 4                                                          |                                       |
| 402          | both insider/employee type                                                                                         | s using different date settings for<br>s and members with due diligence<br>t once as well as individual reports.            | Y                                                       | 4                           | 4                                                        | 4                                               | 4                                                          |                                       |
| 402          | Run the new account list for both insider/employee types and members with due diligence flags. Verify the results. |                                                                                                    |                                                         | 4                           | 4                                                        | 4                                               | 4                                                          |                                       |
| 169          |                                                                                                    | monitor 'Cash Advances via ATM' if<br>nonitor these transaction types for<br>ults and verify.                               | Y                                                       | 5                           | NA                                                       | 4                                               | 5                                                          | We have not yet had and results.      |

| Tool                                              | Rate each item on a scale of 1-5.<br>(5 = highest, 1 = lowest)5Extremely4Very3Somewhat2Slightly1Not at allN/ANot applicable                                                                                                    | <ul> <li>Did you complete</li> <li>the task?</li> </ul> | T How easy was<br>G the task? | Are you satisfied<br>G-T with the results<br>you received? | How helpful<br>G- will the task be<br>to staff? | How likely are you<br>G1 to perform the<br>task after beta? | Comments/<br>Explanation of<br>Rating |
|---------------------------------------------------|----------------------------------------------------------------------------------------------------|---------------------------------------------------------|-------------------------------|------------------------------------------------------------|-------------------------------------------------|-------------------------------------------------------------|---------------------------------------|
| 3, It's Me 247                                    | Verify that changes made to higher sequence phone numbers of<br>members via CU*Base and It's Me 247 generate a notification<br>that includes the phone label and numbers changed. If possible,<br>update selected staff member phone labels so that they can<br>verify that notification is received. | Y                                                       | 3                             | 3                                                          | 3                                               | 3                                                           |                                       |
| 159, see tool 750 for<br>configured access points | Locate phone number/label changes made after the beta release<br>for higher sequence phone numbers (can use tool 159 to review<br>changes)<br>Confirm that the Contact Info Change Alert Appears for staff in<br>CU*Base according to the configuration in tool 750                                   | Y                                                       | 4                             | 4                                                          | 4                                               | 4                                                           |                                       |
| 892                                               | Review any fraud/block lists with a social security lookup.<br>Navigate the list using either the last 10 accounts look up or a full<br>social security                                                                                                    | Y                                                       | 5                             | 5                                                          | 5                                               | 5                                                           |                                       |
| BACK OFFIC                                        | E / A C C O U N T I N G                                                                                                    |                                                         |                               | T                                                          | Γ                                               |                                                             |                                       |
| 1910/1961                                         | Pay accounts payable items. Verify the date that prints on the<br>check is the date the check is actually printed. Verify the same<br>date is used for general ledger postings.                                                                                                    |                                                         |                               |                                                            |                                                 |                                                             |                                       |

| <b>Tool</b><br>275 | Member or select an existing<br>Output other than 'Unfolded<br>August 31 <sup>st</sup> or before Septen<br>team at <u>QualityControlTeam</u><br>made the change. | Rate each item on a scale of 1-5.<br>(5 = highest, 1 = lowest)         5       Extremely         4       Very         3       Somewhat         2       Slightly         1       Not at all         N/A       Not applicable         e 'No Mail' group for Staff/Board<br>g 'No Mail 'group and assign a Final<br>h, no inserts, no envelope' before<br>aber 30 <sup>th</sup> . Notify Quality Control         @cuanswers.com       when you have         ' statements are returned by your<br>pormat you selected. | <ul> <li>✓ Did you complete</li> <li>Z the task?</li> </ul> | T How easy was<br>G the task? | Are you satisfied<br>5- with the results<br>you received? | How helpful<br>G- will the task be<br>to staff? | How likely are you<br>G to perform the<br>task after beta? | Comments/<br>Explanation of<br>Rating |
|--------------------|----------------------------------------------------------------------------------------------------|----------------------------------------------------------------------------------------------------|-------------------------------------------------------------|-------------------------------|-----------------------------------------------------------|-------------------------------------------------|------------------------------------------------------------|---------------------------------------|
| ANALYTICS          |                                                                                                    |                                                                                                    |                                                             |                               |                                                           |                                                 |                                                            |                                       |
| 1695               |                                                                                                    | ng to audit your employee ID/User<br>e is transacting business using                                                                                                    | Y                                                           | 4                             | 4                                                         | 5                                               | 5                                                          |                                       |
| 1693               | Work with new query allowing this is something you utilize.                                                                                                    | ng you to see Qualifile scan history if                                                                                                    | Y                                                           | 5                             | 5                                                         | 4                                               | 5                                                          |                                       |
| Tool #447          | combination of original and<br>include account numbers an<br>one of the accounts and con                                                                         | en memberships. Please select a<br>new filters available. Select to<br>d confirm the Labels printed. Select<br>firm membership/account<br>on made during list generator                                                                                                    | Y                                                           | 4                             | 5                                                         | 5                                               | 5                                                          |                                       |

| ΤοοΙ      | Task                                                                                                    | (5<br>4<br>3<br>2<br>1                                  | each item on a scale of 1-5.<br>5 = highest, 1 = lowest)<br>Extremely<br>Very<br>Somewhat<br>Slightly<br>Not at all<br>Not applicable | <ul> <li>Did you complete</li> <li>the task?</li> </ul> | 다 How easy was<br>더 the task? | Are you satisfied<br>G-T with the results<br>you received? | How helpful<br>G-1 will the task be<br>to staff? | How likely are you<br>Gt to perform the<br>task after beta? | Comments/<br>Explanation of<br>Rating |
|-----------|----------------------------------------------------------------------------------------------------|---------------------------------------------------------|----------------------------------------------------------------------------------------------------|---------------------------------------------------------|-------------------------------|------------------------------------------------------------|--------------------------------------------------|-------------------------------------------------------------|---------------------------------------|
| Tool #447 | combination of original an<br>output file so it can easily<br>Confirm output file is sho                                                                                                    | nd new filte<br>be found i<br>wing recore<br>mbership/a | n your CU QueryXX library.<br>ds. Select one of the<br>account information matches                                                    | Y                                                       | 4                             | 4                                                          | 4                                                | 4                                                           |                                       |
| Tool #447 | Select View a dashboard with non-members. Please select a combination of original and new filters available. Confirm the dashboard is showing correct records. Select one of the accounts and confirm membership/account information matches selection made during list generator process. |                                                         |                                                                                                    |                                                         | 4                             | 4                                                          | 4                                                | 4                                                           |                                       |
| GENERAL C | OMMENTS                                                                                                    |                                                         |                                                                                                    |                                                         |                               |                                                            |                                                  |                                                             |                                       |

## **Beta Test Checklist**

Please complete and score each task and note any comments you may have regarding each task.

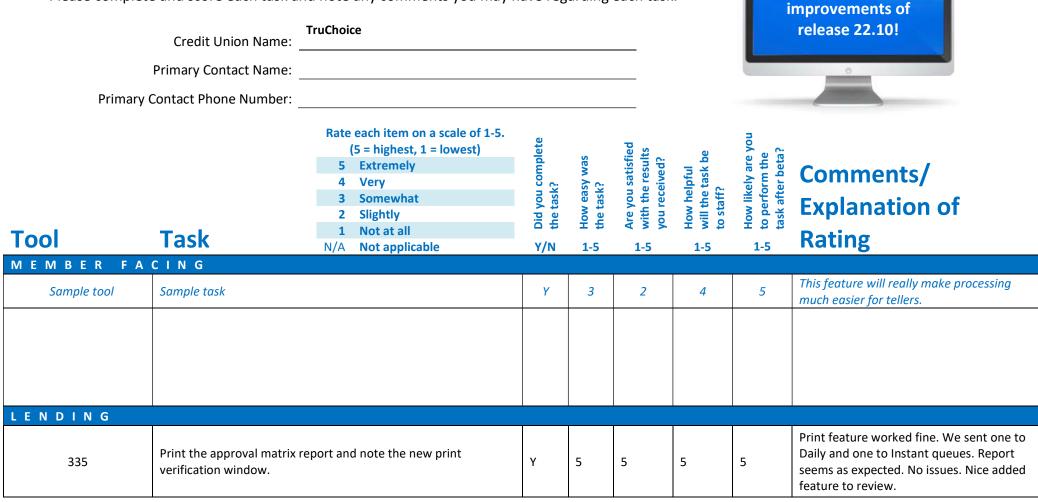

Thank you for helping us test the software

| Tool | Rate each item on a scale of 1-5.<br>(5 = highest, 1 = lowest)5Extremely4Very3Somewhat2Slightly1Not at allN/ANot applicable                                                                                                    | <ul> <li>Did you complete</li> <li>the task?</li> </ul> | 다 How easy was<br>너 the task? | Are you satisfied<br>4. with the results<br>you received? | How helpful<br>G-T will the task be<br>to staff? | How likely are you<br>G-1<br>task after beta? | Comments/<br>Explanation of<br>Rating                                                                                                    |
|------|----------------------------------------------------------------------------------------------------|---------------------------------------------------------|-------------------------------|-----------------------------------------------------------|--------------------------------------------------|-----------------------------------------------|----------------------------------------------------------------------------------------------------|
| 2    | Have a staff member enter this tool to work with a loan<br>application. Coordinate with another staff member and verify<br>that it will not allow another user to enter and edit the same<br>application. Try this when the first user is in different areas of<br>the application. Confirm that the second user encounters the<br>pop-up explaining the loan is currently in use. | у                                                       | 5                             | 5                                                         | 5                                                | 5                                             | Provided email with details. Tool was easy<br>to use. Prompt was clear that loan was<br>locked. We tried in different screens – all<br>resulting in the lock prompt.                                                                                                 |
| 2    | Have one user access a loan application then have a second user<br>print the Loan Officer Worksheet. Confirm the loan officer<br>worksheet prints correctly and is including the correct data from<br>the application.                                                                                                    | v                                                       | 5                             | 5                                                         | 5                                                | 5                                             | Printed correctly                                                                                                    |
| 1691 | Even if you do not have HMDA Detail information in CU*BASE<br>enter in your institution information on screen. Confirm that you<br>can enter/edit/save data.                                                                                                    | ı Y                                                     | 4                             | 5                                                         | 5                                                | 3                                             | Easy to update the data. Only suggestion is<br>to provide some guidance on formatting -<br>like phone number when an error pops.<br>Was easy enough to figure out.<br>Line 13 – "Total # of Entries in Submission"<br>– not sure what this is referring to           |
| 1691 | Even if you do not have any HMDA Detail information in<br>CU*BASE select Download and Create a HMDA Download.<br>Confirm with a query of the table in your QUERYXX library that<br>the file contains the General Information you entered in Tool<br>1691 in a pipe delimited format.                                                                                               | Y                                                       | 5                             | 5                                                         | 5                                                | 5                                             | Yes, after setting up the configuration.<br>Report printed in pipe delimited. Correct #<br>of fields appear to be correct. We currently<br>do not store HMDA data in the core, but<br>are looking towards storing that in the<br>system going forward.               |
| 574  | Take the steps to create a loan package. Confirm that you can<br>use Membership Designation as search criteria. Confirm after<br>package created that you have the option to Prepare for Final<br>Sale. Select that option confirm that fields are editable. Backup<br>out of prepare for final sale and delete package.                                                           | Y                                                       | 4                             | 5                                                         | NA                                               | NA                                            | We do not sell loans currently so this will be<br>unused. We did test the entire process and was<br>easy enough to create a package using<br>membership designation. Loans did not seem to<br>be missing with this search option and we were<br>able to edit fields. |

| Tool       | Task                                                                                                    | Rate each item on a scale of 1-5.(5 = highest, 1 = lowest)5Extremely4Very3Somewhat2Slightly1Not at allN/ANot applicable                                        | <ul> <li>Did you complete</li> <li>the task?</li> </ul> | L How easy was<br>G the task?         | Are you satisfied<br>G-With the results<br>you received? | How helpful<br>G1 will the task be<br>to staff? | How likely are you<br>G1 to perform the<br>task after beta? | Comments/<br>Explanation of<br>Rating                                                                                                    |
|------------|----------------------------------------------------------------------------------------------------|----------------------------------------------------------------------------------------------------|---------------------------------------------------------|---------------------------------------|----------------------------------------------------------|-------------------------------------------------|-------------------------------------------------------------|----------------------------------------------------------------------------------------------------|
| 2          | loan select "Custom Fields".<br>when prompted review cust                                                                                                    | cation process. When creating the<br>Follow the creation process and<br>om field options. Associate any<br>hen proceed with loan creation.                     | Y                                                       | 5                                     | 5                                                        | 5                                               | 5                                                           | We have been advocating for this for a<br>while, this is great! We do use Meridian<br>Link as an LOS but have wished for a spot<br>to place a Promo Code or other info before<br>funding/booking. This worked great and<br>data mapped over just fine. |
| 51         | borrower under Additional S                                                                                                    | to a Credit Card Ioan with a single<br>Signers in Tool #51. Confirm you can<br>he Ioan. Confirm the ECOA code of 3                                             | Y                                                       | 5                                     | 5                                                        | 5                                               | 5                                                           | Easy to add, worked as intended                                                                                                    |
| 51         | Add a new Authorized user to a Credit Card with a primary and co-borrower. Confirm you can add the Authorized user to the loan. Confirm the ECOA code of 3 is showing correctly. |                                                                                                    |                                                         | 5                                     | 5                                                        | 5                                               | 5                                                           | Easy to add, worked as intended                                                                                                    |
| 20         |                                                                                                    | n with a primary borrower and<br>rrect ECOA codes. Use tool # 20 to<br>ing with a ECOA code of 1.                                                              | Y                                                       | 5                                     | 5                                                        | 5                                               | 5                                                           | Looked fine in Tool 20 as well                                                                                                    |
| 20         |                                                                                                    | with a primary, coborrower, and rrect ECOA codes. Use tool # 20 to ing with a ECOA code of 2.                                                                  | Y                                                       | 5                                     | 5                                                        | 5                                               | 5                                                           | Looked fine in Tool 20 as well                                                                                                    |
| TELLER/MEN | <b>NBER SERVICE</b>                                                                                                    |                                                                                                    | ·                                                       | ۱ــــــــــــــــــــــــــــــــــــ |                                                          |                                                 | ·                                                           |                                                                                                    |
| 1775       | use the add feature to copy the settings copied to the ne                                                                                                    | w Controls for a branch. Once setup,<br>the controls to a new branch. Verify<br>w branch correctly. If you do not<br>one branch, use delete to remove<br>tion. | Y                                                       | 4                                     | 5                                                        | 5                                               | 5                                                           | Emailed on specific issues when using the<br>plus symbol when searching to add a<br>branch. However when typing in the<br>branch number and copying the settings<br>worked perfectly.                                                                  |

| Tool | Task                                                                                                    | Rate each item on a scale of 1-5.(5 = highest, 1 = lowest)5Extremely4Very3Somewhat2Slightly1Not at allN/ANot applicable                                                            | <ul> <li>Did you complete</li> <li>the task?</li> </ul> | L How easy was<br>G the task? | Are you satisfied<br>G-1 with the results<br>you received? | How helpful<br>G1 will the task be<br>to staff? | How likely are you<br>Gt to perform the<br>task after beta? | Comments/<br>Explanation of<br>Rating                                                                                                    |
|------|----------------------------------------------------------------------------------------------------|----------------------------------------------------------------------------------------------------|---------------------------------------------------------|-------------------------------|------------------------------------------------------------|-------------------------------------------------|-------------------------------------------------------------|----------------------------------------------------------------------------------------------------|
| 1775 | be added/edit for teller. We<br>teller function for the beta p<br>may not want to use it long<br>tool when verification is com | econdary transaction descriptions to<br>encourage you to use the Xpress<br>eriod for certain tellers even if you<br>serm. You can remove access to the<br>aplete.                  | Y                                                       | 5                             | 5                                                          | 5                                               | 5                                                           | We did select this option for our beta<br>testing branches. We have since turned<br>Xpress teller off for our beta users at the<br>end of this period. As stated before, we are<br>still in early stages of testing/rollout of<br>Xpress Teller |
| 1775 | Native Receipts for Xpress te<br>change settings including pro<br>& only for withdrawals) and                                  | tact Imaging Solutions to setup<br>Iller. Once setup, use tool 1775 to<br>ompt for a signature capture (always<br>masking member name and account<br>orint according to configured | N                                                       |                               |                                                            |                                                 |                                                             |                                                                                                    |
| 1600 |                                                                                                    | necks. Check in transaction history<br>or the same member and view the                                                                                                    | N                                                       |                               |                                                            |                                                 |                                                             |                                                                                                    |
| 1600 |                                                                                                    | nces. Check in transaction history for<br>ne same member and view the new                                                                                                    | N                                                       |                               |                                                            |                                                 |                                                             |                                                                                                    |
| 1600 | share account for the same i                                                                                                   | o cash a check and process a<br>ck in transaction history for the base<br>nember and confirm there is \$0<br>shed check and the Misc. Advance.                                     | N                                                       |                               |                                                            |                                                 |                                                             |                                                                                                    |

| Tool    | Task                                                            | Rate each item on a scale of 1-5.<br>(5 = highest, 1 = lowest)5Extremely4Very3Somewhat2Slightly1Not at allN/ANot applicable                   | <ul> <li>Did you complete</li> <li>the task?</li> </ul> | How easy was<br>the task? | Are you satisfied<br>۲۰ with the results<br>۲۰ you received? | How helpful<br>너 will the task be<br>to staff? | How likely are you<br>G to perform the<br>task after beta? | Comments/<br>Explanation of<br>Rating                                                        |
|---------|-----------------------------------------------------------------|----------------------------------------------------------------------------------------------------|---------------------------------------------------------|---------------------------|--------------------------------------------------------------|------------------------------------------------|------------------------------------------------------------|----------------------------------------------------------------------------------------------|
| 1600    | Xpress teller by selecting Ad                                   | description to a transaction using<br>ditional Member Services and Edit<br>he description is there in Inquiry or                              | N                                                       |                           |                                                              |                                                |                                                            |                                                                                              |
| 32      | Buy/Sell cash from teller dra<br>the transaction impacts both   | wer to teller drawer. Confirm that<br>n drawer balances correctly.                                                                            | Y                                                       | 5                         | 5                                                            | 5                                              | 5                                                          | This worked just fine. Our front end staff are very excited about this feature!!             |
| 32      | another using tellers located                                   | unds from one teller drawer to<br>in different branches and tellers<br>I. Verify that the option is limited to<br>and for active tellers only | Y                                                       | 5                         | 5                                                            | 5                                              | 5                                                          | Everything worked fine. Explanation fixes are a great imnprovement, thanks!                  |
| 32      | After posting a transfer betv<br>inquiry option to assure it sh | veen teller drawers, review the<br>lows accurately                                                                                            | Y                                                       | 5                         | 5                                                            | 5                                              | 5                                                          | Everything was accurate                                                                      |
| Inquiry |                                                                 | tal Look option showing the alpha<br>ounts. Verify that all OTB records                                                                       | Y                                                       | 5                         | 5                                                            | 5                                              | 5                                                          | This works great – no issues found – tested<br>both normal OTB accounts and<br>alphanumeric. |

| Tool      | Rate each item on a scale of<br>(5 = highest, 1 = lowest)5Extremely4Very3Somewhat2Slightly1Not at allN/ANot applicable                                                                                                    | 1-5.                                      | <ul> <li>✓ Did you complete</li> <li>Z the task?</li> </ul> | How easy was<br>the task? | Are you satisfied<br>G-T with the results<br>you received? | How helpful<br>G-1 will the task be<br>to staff? | How likely are you<br>G-<br>to perform the<br>task after beta? | Comments/<br>Explanation of<br>Rating                                                                                                    |
|-----------|----------------------------------------------------------------------------------------------------|-------------------------------------------|-------------------------------------------------------------|---------------------------|------------------------------------------------------------|--------------------------------------------------|----------------------------------------------------------------|----------------------------------------------------------------------------------------------------|
| 1600      | If you have turned on Native receipts with the Imaging team<br>process various transactions through Xpress Teller. Verify th<br>launches the transaction display. Verify the details and the<br>printed receipt                                                                                                    | -                                         | N                                                           |                           |                                                            |                                                  |                                                                |                                                                                                    |
| MANAGEMEN | Т                                                                                                    | 1                                         |                                                             |                           |                                                            |                                                  |                                                                |                                                                                                    |
| 1210      | Review the new self-directed flood options. If possible, floo<br>accounts with some of the new options or use the audit opt<br>see what the results would be if run. Connect with the<br>Asterisk*Intelligence team for assistance in making any char                                                                                                    | ion to                                    | Y                                                           | 5                         | 5                                                          | 5                                                | 5                                                              | Emailed on results. We ran a couple large<br>floods on both LOC Disbursement Limits<br>and eNotice floods. Both floods worked<br>just fine and worked just as other floods<br>do.                                                                                           |
| 1697      | Have one user access a loan application then have a user wir<br>access to tool #1697 remove the lock from the same applica<br>After the lock is removed have a new user access the same l<br>application.<br>Note: This tool should have restricted access and should ON<br>be used in rare situations when the user locking it is not ava<br>to exit the app. This step is only for verification purposes du<br>beta, so please make sure that no app information is advers<br>impacted when option is taken. | ation.<br>Ioan<br>NLY<br>iilable<br>uring | Y                                                           | 5                         | 5                                                          | 5                                                | 5                                                              | Tool worked just fine. We were able to<br>unlock the application and a 2 <sup>nd</sup> user was<br>able to access the loan app and make<br>changes within it.                                                                                                    |
| 823       | Create a TEST dividend program using a saved query from yo<br>QUERYXX library. Enter a specified amount you would like to<br>issue to these test accounts. Once complete, run a simulatio<br>and review reports.<br>Note: Be careful. This test is to run a simulation only. Use o<br>test accounts in your query and make sure you don't proces<br>actual posting. You can delete the dividend program when o<br>verifying the results.                                                                       | o<br>on<br>only<br>ss the                 | γ                                                           | 5                         | 4                                                          | 5                                                | 5                                                              | Created a TEST dividend program, and ran<br>against an internal query (OCOTEST).<br>Simulation generated 3 reports, very clear.<br>The process for simulation did take a<br>couple minutes to run, I thought CUBase<br>was frozen – but it did complete after<br>some time. |

| Tool  | Task                                                       | Rate each item on a scale of 1-5.(5 = highest, 1 = lowest)5Extremely4Very3Somewhat2Slightly1Not at allN/ANot applicable | <ul> <li>Did you complete</li> <li>the task?</li> </ul> | T How easy was<br>the task? | Are you satisfied<br>-1 with the results<br>you received? | How helpful<br>G will the task be<br>to staff? | How likely are you<br>너 to perform the<br>task after beta? | Comments/<br>Explanation of<br>Rating<br>We do not charge fees but the                                                                                                    |
|-------|------------------------------------------------------------|----------------------------------------------------------------------------------------------------|---------------------------------------------------------|-----------------------------|-----------------------------------------------------------|------------------------------------------------|------------------------------------------------------------|----------------------------------------------------------------------------------------------------|
| 569   |                                                            | text banking configuration. Verify to the desired settings and fees.                                                    | Y                                                       | 5                           | 5                                                         | 5                                              | 5                                                          | We do not charge lees but the<br>configuration worked just as we expected.<br>We did test adding a fee and then deleting<br>it and that seemed to work just fine                                                                                                    |
| AUDIT |                                                            |                                                                                                    |                                                         |                             |                                                           |                                                |                                                            |                                                                                                    |
| 402   | both insider/employee type                                 | ts using different date settings for<br>s and members with due diligence<br>at once as well as individual reports.      | Y                                                       | 5                           | 3                                                         | 5                                              | 5                                                          | Pros: These are all very easy to read, and<br>check the boxes for a lot of the audit<br>checklists we need to complete.<br>Update: Account List report worked fine<br>going to HOLDTF / released. Thanks for the<br>fix!<br>Would prefer all boxes to be unchecked<br>rather than checked by default. |
| 402   | Run the new account list for<br>members with due diligence | both insider/employee types and e flags. Verify the results.                                                            | Y                                                       | 5                           | 1                                                         | 5                                              | 5                                                          | Does not print anywhere, tried multiple<br>flags and tried printing to Instanttf and<br>holdtf- no results                                                                                                    |

| <b>Tool</b><br>169                                |                                                         | Rate each item on a scale of 1-5.<br>(5 = highest, 1 = lowest)5Extremely4Very3Somewhat2Slightly1Not at allN/ANot applicablemonitor 'Cash Advances via ATM' if<br>nonitor these transaction types for<br>ults and verify. | Z → Did you complete<br>Z the task? | How easy was<br>the task? | Are you satisfied<br>G with the results<br>you received? | How helpful<br>G- will the task be<br>to staff? | How likely are you<br>5 to perform the<br>task after beta? | Comments/<br>Explanation of<br>Rating<br>We did see the option however internally<br>we are not looking to track these at this<br>time.                                                                                                    |
|---------------------------------------------------|---------------------------------------------------------|----------------------------------------------------------------------------------------------------|-------------------------------------|---------------------------|----------------------------------------------------------|-------------------------------------------------|------------------------------------------------------------|----------------------------------------------------------------------------------------------------|
| 3, It's Me 247                                    | members via CU*Base and It that includes the phone labe | higher sequence phone numbers of<br>'s Me 247 generate a notification<br>I and numbers changed. If possible,<br>er phone labels so that they can<br>eived.                                                               | Y                                   | 5                         | 5                                                        | 5                                               | 5                                                          | Staff received both an email with<br>notification what was changed (correct<br>data) as well as a secure message in<br>OLB/Mobile. Very happy with this change.                                                                                                    |
| 159, see tool 750 for<br>configured access points | for higher sequence phone r changes)                    | changes made after the beta release<br>numbers (can use tool 159 to review<br>o Change Alert Appears for staff in<br>nfiguration in tool 750                                                                             | Y                                   | 5                         | 5                                                        | 5                                               | 5                                                          | Made change to a 2 <sup>nd</sup> phone number and<br>staff is receiving a pop-up as we should for<br>the change made on the members account                                                                                                    |
| 892                                               | -                                                       | with a social security lookup.<br>the last 10 accounts look up or a full                                                                                                    | Y                                   | 5                         | 4                                                        | 5                                               | 5                                                          | Simple but effective change. The full SSN<br>search works well. One minor issue is that<br>if you accidently have a person on the<br>block list highlighted, but then try to do a<br>search and hit enter, it opens the pop up<br>for the person you have highlighted, then if<br>you back out of that pop-up you get<br>brought to your search result. |
| BACK OFFIC                                        | E/ACCOUNTIN                                             | G                                                                                                    |                                     |                           |                                                          |                                                 |                                                            |                                                                                                    |

| Tool      | (5<br>5<br>4<br>3<br>2<br>1                                                                                                    | ach item on a scale of 1-5.<br>= highest, 1 = lowest)<br>Extremely<br>Very<br>Somewhat<br>Slightly<br>Not at all<br>Not applicable           | <ul> <li>Did you complete</li> <li>the task?</li> </ul> | L How easy was<br>C the task? | Are you satisfied<br>G with the results<br>you received? | How helpful<br> | How likely are you<br> | Comments/<br>Explanation of<br>Rating                                                                                                    |
|-----------|----------------------------------------------------------------------------------------------------|----------------------------------------------------------------------------------------------------|---------------------------------------------------------|-------------------------------|----------------------------------------------------------|-----------------|------------------------|----------------------------------------------------------------------------------------------------|
| 1910/1961 | Pay accounts payable items. Verify th<br>check is the date the check is actually<br>date is used for general ledger postin                                                                                                    | v printed. Verify the same                                                                                                    | Y                                                       | 5                             | 5                                                        | 5               | 5                      | Tested with a check and the date on the<br>check matched the posting date on the GL.<br>Worked as intended!                                                                                                    |
| 275       | If possible, establish a unique 'No Ma<br>Member or select an existing 'No Ma<br>Output other than 'Unfolded, no inse<br>August 31 <sup>st</sup> or before September 30 <sup>th</sup><br>team at <u>QualityControlTeam@cuansw</u><br>made the change.<br>Confirm that when 'No Mail' statemer<br>vendor that they are in the format yo | il 'group and assign a Final<br>erts, no envelope' before<br>. Notify Quality Control<br>wers.com when you have<br>ents are returned by your | Y                                                       |                               |                                                          |                 |                        | We have created GROUP 3 – and selected<br>Sealed with Inserts and mailed. Will need<br>to check on Sept statements – need to wait<br>to have September statements to run for<br>results.                                                                                                    |
| ANALYTICS |                                                                                                    |                                                                                                    |                                                         |                               |                                                          |                 |                        |                                                                                                    |
| 1695      | Work with new query allowing to aud<br>access and assure that no one is trans<br>someone else's User ID.                                                                                                    |                                                                                                    | Y                                                       | 5                             | 3                                                        | 3               | 5                      | The idea behind this tool is great, however the<br>output is too long. Trying to find an instance<br>where the user ID and employee ID don't match<br>is like trying to find a needle in a haystack. This<br>tool would be much more useful if the<br>employee profile was attached to User ID<br>somehow and the report only showed instances<br>where the employee ID and user ID don't<br>match.<br>Also, Xtend employees should be filtered out by<br>default |

| ΤοοΙ       | Task                                                                                                    | Rate each item on a scale of 1-5.<br>(5 = highest, 1 = lowest)5Extremely4Very3Somewhat2Slightly1Not at allN/ANot applicable                                                                                | <ul> <li>✓ Did you complete</li> <li>Z the task?</li> </ul> | T How easy was<br>the task? | Are you satisfied<br>G-T with the results<br>you received? | How helpful<br>G-1 will the task be<br>to staff? | How likely are you<br>G-t to perform the<br>task after beta? | Comments/<br>Explanation of<br>Rating                                                                                                    |
|------------|----------------------------------------------------------------------------------------------------|----------------------------------------------------------------------------------------------------|-------------------------------------------------------------|-----------------------------|------------------------------------------------------------|--------------------------------------------------|--------------------------------------------------------------|----------------------------------------------------------------------------------------------------|
| 1693       | Work with new query allow this is something you utilize                                                                                                    | ing you to see Qualifile scan history if                                                                                                    | Y                                                           | 5                           | 5                                                          | 5                                                | 5                                                            | This will be a great, easy search tool for Deposit Ops<br>when doing compliance on new accounts to verify<br>Qualifile has been pulled- though we may build<br>something based off CHEXSLOG in filetf to attach to<br>our custom master file. This tool would be even<br>more useful to us if Qualifile was run as part of the |
| Tool #447  | Select to Print labels with open memberships. Please select a combination of original and new filters available. Select to include account numbers and confirm the Labels printed. Select one of the accounts and confirm membership/account information matches selection made during list generator process. |                                                                                                    |                                                             | 5                           | 5                                                          | 5                                                | 5                                                            | While we don't frequently use Print Labels<br>– the various lists worked just fine and<br>verified for accuracy with our own queries<br>we've built. Great new options in here!                                                                                                    |
| Tool #447  | combination of original and<br>output file so it can easily be<br>Confirm output file is showi                                                                                                    | closed memberships. Please select a<br>new filters available. Name the<br>e found in your CU QueryXX library.<br>ng records. Select one of the<br>bership/account information matches<br>enerator process. | Y                                                           | 4                           | 3.5                                                        | 5                                                | 5                                                            | Emailed on a separate issue and attached a quick word doc with found issues.                                                                                                    |
| Tool #447  | combination of original and<br>dashboard is showing corre-<br>and confirm membership/a<br>made during list generator p                                                                                                    | th non-members. Please select a<br>new filters available. Confirm the<br>ct records. Select one of the accounts<br>ccount information matches selection<br>process.                                        | Y                                                           | 5                           | 5                                                          | 5                                                | 5                                                            | The dashboard worked well. I verified the results and ran them through common bonds, all seemed to check out. Export also seemed to work                                                                                                    |
| GENERAL CO | <u>ΟΜΜΕΝΤ</u>                                                                                                    |                                                                                                    |                                                             |                             |                                                            |                                                  |                                                              |                                                                                                    |
|            |                                                                                                    |                                                                                                    |                                                             |                             |                                                            |                                                  |                                                              |                                                                                                    |